**Getting Started** Einführung Prise en Main Cómo Empezar Introdução Guida Introduttiva  $\lambda$ /7 セットアップガイド

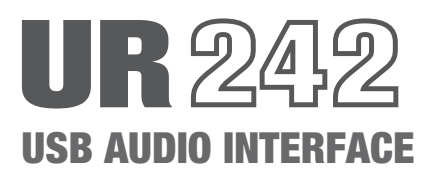

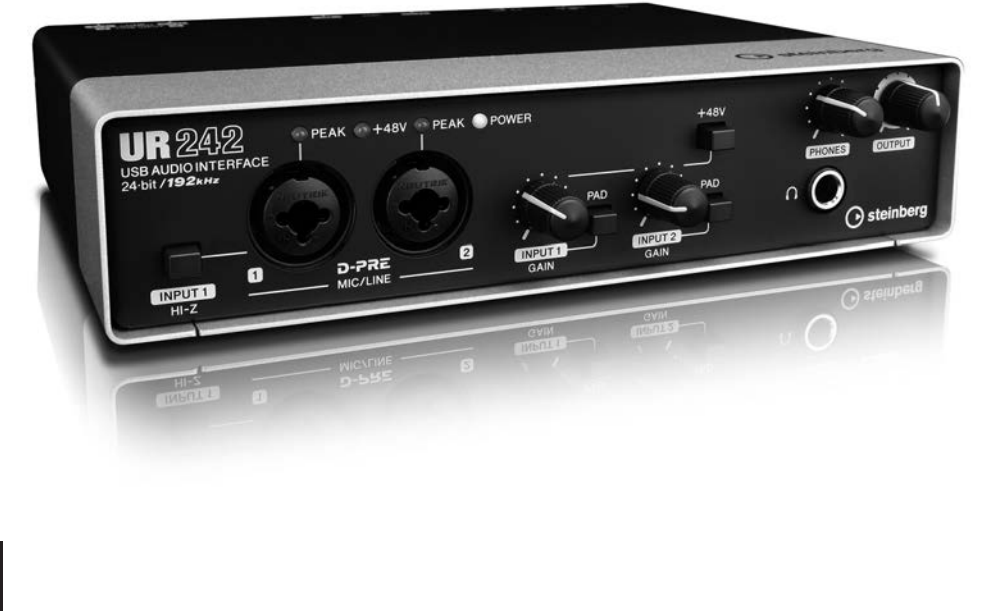

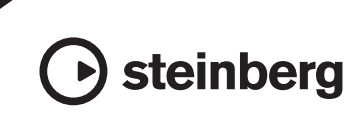

# **FCC INFORMATION (U.S.A.)**

#### **1. IMPORTANT NOTICE: DO NOT MODIFY THIS UNIT!**

This product, when installed as indicated in the instructions contained in this manual, meets FCC requirements. Modifications not expressly approved by Yamaha may void your authority, granted by the FCC, to use the product.

- **2. IMPORTANT:** When connecting this product to accessories and/or another product use only high quality shielded cables. Cable/s supplied with this product MUST be used. Follow all installation instructions. Failure to follow instructions could void your FCC authorization to use this product in the USA.
- **3. NOTE:** This product has been tested and found to comply with the requirements listed in FCC Regulations, Part 15 for Class "B" digital devices. Compliance with these requirements provides a reasonable level of assurance that your use of this product in a residential environment will not result in harmful interference with other electronic devices. This equipment generates/uses radio frequencies and, if not installed and used according to the instructions found in the users manual, may cause interference harmful to the operation of other

electronic devices. Compliance with FCC regulations does not guarantee that interference will not occur in all installations. If this product is found to be the source of interference, which can be determined by turning the unit "OFF" and "ON", please try to eliminate the problem by using one of the following measures:

Relocate either this product or the device that is being affected by the interference.

Utilize power outlets that are on different branch (circuit breaker or fuse) circuits or install AC line filter/s.

In the case of radio or TV interference, relocate/ reorient the antenna. If the antenna lead-in is 300 ohm ribbon lead, change the lead-in to co-axial type cable.

If these corrective measures do not produce satisfactory results, please contact the local retailer authorized to distribute this type of product. If you can not locate the appropriate retailer, please contact Yamaha Corporation of America, Electronic Service Division, 6600 Orangethorpe Ave, Buena Park, CA90620

The above statements apply ONLY to those products distributed by Yamaha Corporation of America or its subsidiaries.

\* This applies only to products distributed by YAMAHA CORPORATION OF AMERICA. (class B)

### **COMPLIANCE INFORMATION STATEMENT (DECLARATION OF CONFORMITY PROCEDURE)**

Responsible Party : Yamaha Corporation of America

Address : 6600 Orangethorpe Ave., Buena Park, Calif. 90620

- Telephone : 714-522-9011
- Type of Equipment : USB AUDIO INTERFACE Model Name : UR242

This device complies with Part 15 of the FCC Rules. Operation is subject to the following two conditions:

1) this device may not cause harmful interference, and

2) this device must accept any interference received including interference that may cause undesired operation.

See user manual instructions if interference to radio reception is suspected.

This applies only to products distributed by YAMAHA CORPORATION OF AMERICA.

(FCC DoC)

#### **For AC Power Adaptor**

This device complies with Part 15 of the FCC Rules. Operation is subject to the following two conditions: (1) this device may not cause harmful interference, and (2) this device must accept any interference received, including interference that may cause undesired operation.

#### **For AC Power Adaptor**

CAN ICES-3 (B)/NMB-3(B)

- This applies only to products distributed by Yamaha Canada Music Ltd.
- Ceci ne s'applique qu'aux produits distribués par Yamaha Canada Musique Ltée.

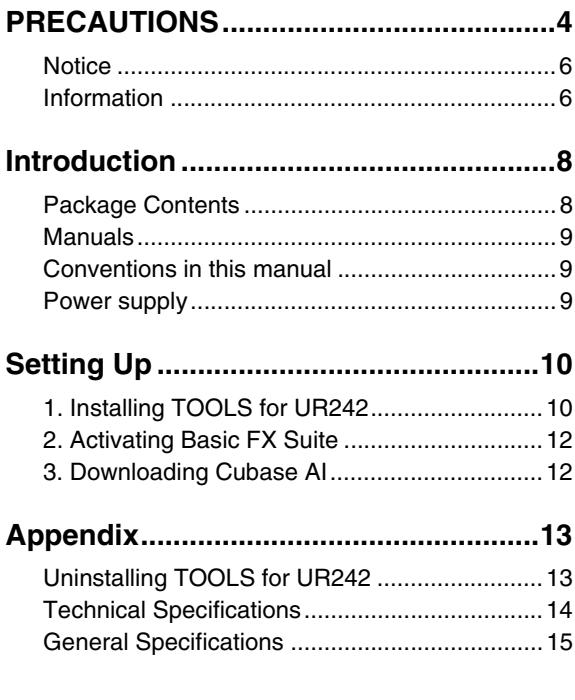

For detailed instructions and information on the functions of the product, read the Operation Manual included in the TOOLS for UR242 CD-ROM.

# PRECAUTIONS

#### PLEASE READ CAREFULLY BEFORE PROCEEDING

Please keep this manual in a safe place for future reference.

# WARNING

**Always follow the basic precautions listed below to avoid the possibility of serious injury or even death from electrical shock, short-circuiting, damages, fire or other hazards. These precautions include, but are not limited to, the following:**

#### Power supply/AC power adaptor

- Do not place the power cord near heat sources such as heaters or radiators, and do not excessively bend or otherwise damage the cord, place heavy objects on it, or place it in a position where anyone could walk on, trip over, or roll anything over it.
- Only use the voltage specified as correct for the device. The required voltage is printed on the name plate of the device.
- Use the specified adaptor (MU12 or an equivalent recommended by Yamaha) only. Using the wrong adaptor can result in damage to the device or overheating.
- Check the electric plug periodically and remove any dirt or dust which may have accumulated on it.

#### Do not open

• This device contains no user-serviceable parts. Do not open the device or attempt to disassemble the internal parts or modify them in any way. If it should appear to be malfunctioning, discontinue use immediately and have it inspected by qualified Yamaha service personnel.

#### Water warning

• Do not expose the device to rain, use it near water or in damp or wet conditions, or place on it any containers (such as vases, bottles or glasses) containing liquids which might spill into any openings. If any liquid such as water

seeps into the device, turn off the power immediately and unplug the power cord from the AC outlet. Then have the device inspected by qualified Yamaha service personnel.

• Never insert or remove an electric plug with wet hands.

#### Fire warning

• Do not put burning items, such as candles, on the unit. A burning item may fall over and cause a fire.

#### If you notice any abnormality

- When one of the following problems occur, immediately set the  $[\circlearrowright]$  (Standby/On) switch to Standby and disconnect the electric plug from the outlet. Then have the device inspected by Yamaha service personnel. -The power cord or plug becomes frayed or damaged.
	- -It emits unusual smells or smoke.
	- -Some object has been dropped into the device.

-There is a sudden loss of sound during use of the device.

• If this device or the AC power adaptor should be dropped or damaged, immediately set the [  $(b)$ ](Standby/On) switch to Standby, disconnect the electric plug from the outlet, and have the device inspected by qualified Yamaha service personnel.

# **CAUTION**

Always follow the basic precautions listed below to avoid the possibility of physical injury to you or others, or damage to the device or other property. These precautions include, but are not limited to, the following:

#### Power supply/AC power adaptor

- Do not cover or wrap the AC power adaptor with a cloth or blanket.
- When removing the electric plug from the device or an outlet, always hold the plug itself and not the cord. Pulling by the cord can damage it.
- Remove the electric plug from the outlet when the device is not to be used for extended periods of time, or during electrical storms.

#### Location

- Do not place the device in an unstable position where it might accidentally fall over.
- Do not place the device in a location where it may come into contact with corrosive gases or salt air. Doing so may result in malfunction.
- Before moving the device, remove all connected cables.
- When setting up the device, make sure that the AC outlet you are using is easily accessible. If some trouble or malfunction occurs, immediately set the  $\lceil$   $\Diamond$  l(Standby/On) switch to Standby and disconnect the plug from the outlet. Even when the  $\lceil \bigcirc \rceil$  (Standby/ On) Switch is in the standby status, electricity is still flowing to the product at the minimum level. When you are not using the product for a long time, make sure to unplug the power cord from the wall AC outlet.

#### **Connections**

• Before connecting the device to other devices, turn off the power for all devices. Before turning the power on or off for all devices, set all volume levels to minimum.

#### **Maintenance**

• Remove the power plug from the AC outlet when cleaning the device.

#### Handling caution

- Do not rest your weight on the device or place heavy objects on it, and avoid use excessive force on the buttons, switches or connectors.
- Do not use the device/speakers or headphones for a long period of time at a high or uncomfortable volume level, since this can cause permanent hearing loss. If you experience any hearing loss or ringing in the ears, consult a physician.

Yamaha cannot be held responsible for damage caused by improper use or modifications to the device, or data that is lost or destroyed.

# <span id="page-5-0"></span>**Notice**

To avoid the possibility of malfunction/ damage to the product, damage to data, or damage to other property, follow the notices below.

#### ■ Handling and Maintenance

- Do not use the device in the vicinity of a TV, radio, stereo equipment, mobile phone, or other electric devices. Otherwise, the device, TV, or radio may generate noise.
- Do not expose the device to excessive dust or vibration, or extreme cold or heat (such as in direct sunlight, near a heater, or in a car during the day), in order to prevent the possibility of panel disfiguration, unstable operation, or damage to the internal components.
- Do not place vinyl, plastic or rubber objects on the device, since this might discolor the panel.
- When cleaning the device, use a dry and soft cloth. Do not use paint thinners, solvents, cleaning fluids, or chemical-impregnated wiping cloths.
- Condensation can occur in the device due to rapid, drastic changes in ambient temperature—when the device is moved from one location to another, or air conditioning is turned on or off, for example. Using the device while condensation is present can cause damage. If there is reason to believe that condensation might have occurred, leave the device for several hours without turning on the power until the condensation has completely dried out.
- To avoid generating unwanted noise, make sure there is adequate distance between the AC power adaptor and the device.
- When turning on the AC power in your audio system, always turn on the power amplifier LAST, to avoid speaker damage. When turning the power off, the power amplifier should be turned off FIRST for the same reason.
- This disk containing the software is not meant for use with an audio/visual system (CD player, DVD player, etc.). Do not attempt to use the disk on equipment other than a computer.
- Always turn the power off when the device is not in use.
- Even when the power switch is in standby status, electricity is still flowing to the device at the minimum level. When you are not using the device for a long time, make sure you unplug the power cord from the wall AC outlet.

#### ■ **Connectors**

• XLR-type connectors are wired as follows (IEC60268 standard): pin 1: ground, pin 2: hot  $(+)$ , and pin 3: cold  $(-)$ .

# <span id="page-5-1"></span>**Information**

### ■ About copyrights

- The software included in the TOOLS for UR242 CD-ROM and the copyrights thereof are under exclusive ownership by Yamaha Corporation.
- This manual is the exclusive copyrights of Yamaha Corporation.
- Copying of the software or reproduction of this manual in whole or in part by any means is expressly forbidden without the written consent of the manufacturer.
- This product incorporates and bundles computer programs and contents in which Steinberg Media Technologies GmbH and Yamaha Corporation own copyrights or with respect to which it has license to use others' copyrights. Such copyrighted materials include, without limitation, all computer software, style files, MIDI files, WAVE data, musical scores and sound recordings. Any unauthorized use of such programs and contents outside of personal use is not permitted under relevant laws. Any violation of copyright has legal consequences. DON'T MAKE, DISTRIBUTE OR USE ILLEGAL COPIES.

#### ■ About this manual

• The illustrations and screens as shown in this manual are for instructional purposes only, and may appear somewhat different from your device.

- Steinberg Media Technologies GmbH and Yamaha Corporation make no representations or warranties with regard to the use of the software and documentation and cannot be held responsible for the results of the use of this manual and the software.
- Windows is a registered trademark of Microsoft® Corporation in the United States and other countries.
- Apple, Mac, Macintosh, iPad are trademarks of Apple Inc., registered in the U.S. and other countries.
- Steinberg and Cubase are registered trademarks of Steinberg Media Technologies GmbH.
- The company names and product names in this manual are the trademarks or registered trademarks of their respective companies.
- Software may be revised and updated without prior notice.

#### **IMPORTANT**

Please record the serial number of this unit in the space below.

#### **Model**

#### **Serial No.**

The serial number is located on the bottom or rear of the unit. Retain this Owner's Manual in a safe place for future reference.

This applies only to products distributed by YAMAHA CORPORATION OF AMERICA. (Ser.No)

#### OBSERVERA!

Apparaten kopplas inte ur växelströmskällan (nätet) så länge som den ar ansluten till vägguttaget, även om själva apparaten har stängts av.

ADVARSEL: Netspændingen til dette apparat er IKKE afbrudt, sålænge netledningen sidder i en stikkontakt, som er tændt — også selvom der er slukket på apparatets afbryder.

VAROITUS: Laitteen toisiopiiriin kytketty käyttökytkin ei irroita koko laitetta verkosta.

(standby)

The model number, serial number, power requirements, etc., may be found on or near the name plate, which is at the bottom of the unit. You should note this serial number in the space provided below and retain this manual as a permanent record of your purchase to aid identification in the event of theft.

#### **Model No.**

**Serial No.**

(bottom\_en\_01)

#### Information for Users on Collection and Disposal of Old Equipment

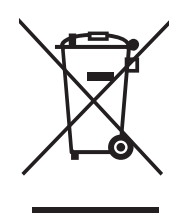

This symbol on the products, packaging, and/or accompanying documents means that used electrical and electronic products should not be mixed with general household waste. For proper treatment, recovery and recycling of old products, please take them to applicable collection points, in accordance with your national legislation and the Directives 2002/96/EC.

By disposing of these products correctly, you will help to save valuable resources and prevent any potential negative effects on human health and the environment which could otherwise arise from inappropriate waste handling.

For more information about collection and recycling of old products, please contact your local municipality, your waste disposal service or the point of sale where you purchased the items.

#### [For business users in the European Union]

If you wish to discard electrical and electronic equipment, please contact your dealer or supplier for further information.

#### [Information on Disposal in other Countries outside the European Union]

This symbol is only valid in the European Union. If you wish to discard these items, please contact your local authorities or dealer and ask for the correct method of disposal.

(weee\_eu\_en\_01)

이 기기는 가정용(B금) 전자파적합기기로서 주로 가정에서 사용하는 것을 목적으로 하며, 모든 지역에서 사용할 수 있습니다.

(class b korea)

# Introduction

# <span id="page-8-0"></span>**Package Contents**

The package of this product contains the following items. After opening the package, make sure that it includes everything listed below.

- UR242 Main unit
- AC power adapter (MU12 or equivalent)
- TOOLS for UR242 CD-ROM
- Getting Started (this book)
- CUBASE AI DOWNLOAD INFORMATION (printed)
- ESSENTIAL PRODUCT LICENCE INFORMATION (printed)
- USB cable

## **Disk Contents**

The TOOLS for UR242 CD-ROM contains the following.

#### **TOOLS for UR242**

TOOLS for UR242 is necessary when connecting the device to a computer. Make sure to install it before initially using the device. When you install the TOOLS for UR242, the following three software programs will be installed.

#### **1. Yamaha Steinberg USB Driver**

This software allows communication between the device and a computer.

#### **2. Steinberg UR242 Applications**

This software allows setting the parameters of the device from a computer or using the Link function between the device and Cubase series software. The software consists of the following two components.

#### **dspMixFx UR242**

This software lets you set the device when using it with a DAW (Digital Audio Workstation) software other than Cubase series.

#### **UR242 Extension**

This software allows you to link the device with Cubase series (for versions which supports the link function). To use this link function, see the Steinberg web site below.

http://www.steinberg.net/

#### **3. Basic FX Suite**

Basic FX Suite is software consisting of VST3 Plug-ins of various effects and sound processing developed by Yamaha, some of which fully utilize modeling technology. When you install the Basic FX Suite, the following three software programs will be installed.

#### **Sweet Spot Morphing Channel Strip**

This processing effect is a multi effect that features a compressor and equalizer.

#### **REV-X**

This processing effect is a digital reverb platform developed by Yamaha for professional audio devices.

#### **Guitar Amp Classics**

This processing effect features guitar amp simulations developed by Yamaha that fully utilize modeling technology.

#### **NOTE**

TOOLS for UR242 does not support iOS devices.

#### **Operation Manual (PDF)**

The file [UR242\_OperationManual\_en.pdf] (English Operation Manual) is in the folder [UR242 Operation Manual]. Drag and drop the file onto the desktop.

#### **NOTE**

To view PDF files, you need to install Adobe Reader on your computer. You can download the latest version at the following website. http://www.adobe.com/

# <span id="page-9-0"></span>**Manuals**

## **Getting Started (this book)**

Read this manual when setting up the device. After finishing the setup as indicated in this manual, read the Operation Manual.

## **Operation Manual**

This is included in the TOOLS for UR242 CD-ROM. Read through this manual to understand how to use the features of the product.

## <span id="page-9-1"></span>**Conventions in this manual**

#### **Windows or Mac**

When the procedures or explanations are specific to only one of the platforms, Windows or Mac, this is properly indicated in the manual. When the platforms do not appear, procedures or explanations are for both Windows and Mac.

#### **Procedures**

An arrow (" $\rightarrow$ ") is shown for some procedures in the manual. For example, the string [Devices]  $\rightarrow$  [Device Setup]  $\rightarrow$ [Control Panel] indicates that you should perform the procedures in the following order.

- 1. Click the [Devices] menu.
- **2.** Select the [Device Setup] option.
- **3.** Click the [Control Panel] button.

#### **Cubase**

The phrase "Cubase" in this manual applies to all Cubase programs and versions (except Cubase LE). If a specific version is indicated, the version is described in the text.

#### **Screens**

This manual predominantly uses screenshots of Windows. However, Mac screenshots are used when instructions of the function apply only to the Mac. Also, this manual uses screenshots of Cubase 7.5. If you are using another version of Cubase, the actual screenshots might not be the same. For details, refer to the Cubase manuals (PDF) opened from the [Help] menu.

#### **Version information**

The letters "x.x.x" and "x.xx" indicate the version number.

# <span id="page-9-2"></span>**Power supply**

### **Connecting the AC Power Adaptor**

- 1. **Make sure that the [ ] switch on the rear panel is in the standby position (**N**) .**
- 2. **Insert the plug of the AC power adaptor into the DC IN [5V] jack on the rear panel on the device.**
- 3. **Insert the plug of the AC power adaptor into a proper AC outlet.**

#### $\triangle$  WARNING

Only use the included AC power adaptor (or an equivalent recommended by Yamaha). Using the wrong adaptor can result in damage to the device or overheating.

### $\triangle$  Caution

Remove the electric plug from the outlet when the device is not be used for extended periods of time, or during electrical storms.

## **Turning the Power On and Standby**

#### **Power On**

To turn the power on, press the  $\lceil$  ( $\lceil$ ) switch  $(\blacksquare)$ . The [POWER] indicator on the front panel lights.

#### **Power Standby**

To set to Standby, press the  $\lceil$  ( $\cdot \rceil$ ) switch again  $(\blacksquare)$ . The [POWER] indicator light on the front panel turns off.

### $\triangle$  CAUTION

- Even when the  $\lceil$   $\bigcup$   $\rceil$  switch is in the standby position, electricity is still flowing to the unit. If you do not plan to use the unit for a while, be sure to unplug the AC power adaptor from the outlet.
- Before turning the  $\lceil$  (b) I switch on or standby for all devices, set all volume levels to minimum.

#### **NOTICE**

- Setting the  $\lceil \bigcirc \bigcirc \rceil$  switch to on and standby in rapid succession can cause it to malfunction.
- After setting the  $\lceil$  (b) I switch to standby. wait for about six seconds before setting it to on again.
- To avoid generating unwanted noise, make sure there is adequate distance between the power adaptor and the device.

# <span id="page-10-0"></span>Setting Up

The following three setup procedures are required before you can use the device with a computer.

- 1. Installing TOOLS for UR242
- 2. Activating Basic FX Suite
- 3. Downloading Cubase AI (DAW)

# <span id="page-10-1"></span>**1. Installing TOOLS for UR242**

Follow the steps below to install the TOOLS for UR242.

#### **NOTE**

- You are only permitted to use this software pursuant to the terms and conditions of the "License Agreement" shown during the installation.
- Future upgrades of application and system software and any changes in specifications and functions will be announced at the following website. http://www.steinberg.net/
- The eLicenser Control Center (eLCC) for controlling the product license is installed at the same time.

## **Windows**

- 1. **Make sure that the computer is off and the [**  $\langle \cdot \rangle$  **] switch is in the standby position (**N**).**
- 2. **Disconnect all USB devices other than the mouse and keyboard from the computer.**
- 3. **Start the computer and log on to the Administrator account.**

Exit any open applications and close all open windows.

- 4. **Insert the TOOLS for UR242 CD-ROM into the CD-ROM drive.**
- 5. **Open the CD-ROM then double click [setup.exe].**

#### 6. **Follow the on-screen instructions to install the software.**

#### **NOTE**

- While installing the software, the "eLicenser Control Center" installation message appears. Follow the onscreen instructions to install the software.
- You can select the desired software to be installed.

Yamaha Steinberg USB Driver Steinberg UR242 Applications Basic FX Suite (VST3 Plug-ins)

#### 7. **When installation has been completed, click [Finish].**

If a window requiring you to restart your computer appears, follow the onscreen instructions and restart the computer.

#### **NOTE**

To confirm the installation, follow these steps:

- 1. Connect the device directly to the computer by using the included USB cable. Make sure not to connect it to a USB hub.
- 2. Turn the  $\lceil$   $\circlearrowright$  ] switch of the device on  $($ .
- 3. Open the [Device Manager] window as follows. [Control Panel] → ([Hardware and Sound])  $\rightarrow$  [Device Manager]
- 4. Click on the [+] mark or [>] mark next to "Sound, video and game controllers."
- 5. Confirm that the device name is listed.

Installation of the TOOLS for UR242 is now complete.

### **Mac**

- 1. **Make sure that the computer is off and the [**  $\binom{1}{2}$  **] switch is in the standby position (**N**).**
- 2. **Disconnect all USB devices other than the mouse and keyboard from the computer.**

#### 3. **Start the computer and log in to the Administrator account.**

Exit any open applications and close all open windows.

4. **Insert the TOOLS for UR242 CD-ROM into the CD-ROM drive.** 

#### 5. **Open the CD-ROM then double click [TOOLS for UR242 V\*\*\*.pkg].**

The characters \*\*\* represent the version number.

#### 6. **Follow the on-screen instructions to install the software.**

#### **NOTE**

- While installing the software, the "eLicenser Control Center" installation message appears. Follow the onscreen instructions to install the software.
- You can select the desired software to be installed.

Yamaha Steinberg USB Driver Steinberg UR242 Applications Basic FX Suite (VST3 Plug-ins)

**English**

#### 7. **When installation has been completed, click [Restart] to restart the computer.**

### **NOTE**

To confirm the installation, follow these steps:

- 1. Connect the device directly to the computer by using a USB cable. Make sure not to connect it to a USB hub.
- 2. Turn the  $\lceil$  (b) I switch of the device on  $($ .
- 3. Open the "Audio MIDI Setup" window as follows.  $[Applications] \rightarrow [Utilities] \rightarrow [Audio]$ MIDI Setup]
- 4. Confirm that the device name is listed in the left column.

Installation of the TOOLS for UR242 is now complete.

# <span id="page-12-0"></span>**2. Activating Basic FX Suite**

To use the Basic FX Suite (VST3 Plug-ins version) programs which are installed in "Installing TOOLS for UR242,"download the licenses via the Internet by using the activation code provided on the ESSENTIAL PRODUCT LICENSE INFORMATION.

### 1. **Launch the "eLicenser Control Center" as follows**

#### Windows

[All Programs] or [All apps]  $\rightarrow$  $[elicenser] \rightarrow [elicenser Control]$ Center]

#### Mac

 $[Applications] \rightarrow [eLicenser Control]$ Center]

- 2. **Click [Enter Activation Code].**
- 3. **Enter the Activation Code described on the included ESSENTIAL PRODUCT LICENSE INFORMATION.**
- 4. **Follow the on-screen instructions to download the licenses.**

### **NOTE**

If you connect a USB-eLicenser (USB protection device) to your computer, a window requiring you to select the destination of the license appears. Follow the on-screen instructions to select the device.

# <span id="page-12-1"></span>**3. Downloading Cubase AI**

We are offering Cubase AI as a free download via our website, specifically for customers who have purchased the UR242. In order to download the software, you'll need to first create a MySteinberg account in the Steinberg website. For the latest information, see the Steinberg website below.

http://www.steinberg.net/getcubaseai/

### **NOTE**

A valid "Download access code" is required for Cubase AI download. It is printed on the included CUBASE AI DOWNLOAD INFORMATION.

The setup is now complete.

For detailed instructions and information on the functions of the product, read the operation manual included in the TOOLS for UR242 CD-ROM.

# <span id="page-13-0"></span>Appendix

Appendix

# <span id="page-13-1"></span>**Uninstalling TOOLS for UR242**

To uninstall the software, you must remove the following software one by one.

- Yamaha Steinberg USB Driver
- Steinberg UR242 Applications
- Basic FX Suite

Follow the steps below to uninstall TOOLS  $for IIB242.$ 

## **Windows**

- 1. **Disconnect all USB devices other than the mouse and keyboard from the computer.**
- 2. **Start the computer and log on to the Administrator account.**

Exit any open applications and close all open windows.

3. **Open the window for the uninstall operation as follows**

> Select [Control Panel]  $\rightarrow$  [Uninstall a Program] to call up the [Uninstall or change a program] panel.

#### 4. **Select the software to be uninstalled from the list.**

- Yamaha Steinberg USB Driver
- Steinberg UR242 Applications
- Basic FX Suite

### 5. **Click the [Uninstall] / [Uninstall / Change].**

If the [User Account Control] window appears, click [Continue] or [Yes].

#### 6. **Follow the on-screen instructions to remove the software**

Repeat steps 4 through 6 to uninstall the remaining software you have not selected.

### **Mac**

- 1. **Disconnect all USB devices other than the mouse and keyboard from the computer.**
- 2. **Start the computer and log in to the Administrator account.**

Exit any open applications and close all open windows.

- 3. **Insert the TOOLS for UR242 CD-ROM into the CD-ROM drive.**
- 4. **Open the CD-ROM then doubleclick the following files.** 
	- Uninstall Yamaha Steinberg USB Driver
	- Uninstall Steinberg UR242 Applications
	- Uninstall Basic FX Suite

#### 5. **Click [Run] when the "Welcome to the \*\*\*uninstaller." message appears.**

The characters \*\*\* represent the software name. After that, follow the onscreen instructions to uninstall the software.

6. **Click [Restart] or [Close] when the "Uninstallation completed." message appears.**

#### 7. **When the message prompting you to restart your computer appears, click [Restart].**

Repeat steps 4 through 7 to uninstall the remaining software you have not selected.

# **Technical Specifications**

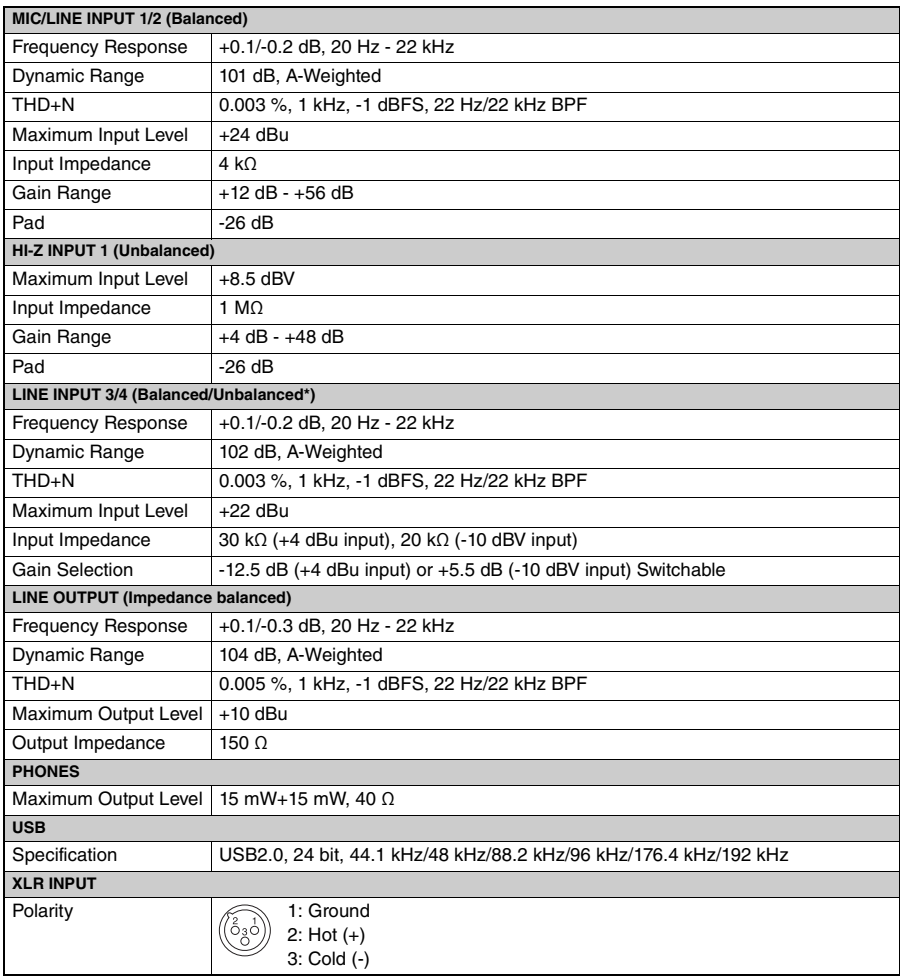

\*Specifications measured in balanced mode.

European Models

Purchaser/User Information specified in EN55103-1:2009 and EN55103-2:2009.

Inrush Current: 1.0 A (on initial switch-on)

1.0 A (after a supply interruption of 5s)

Conforms to Environments: E1, E2, E3 and E4

# **General Specifications**

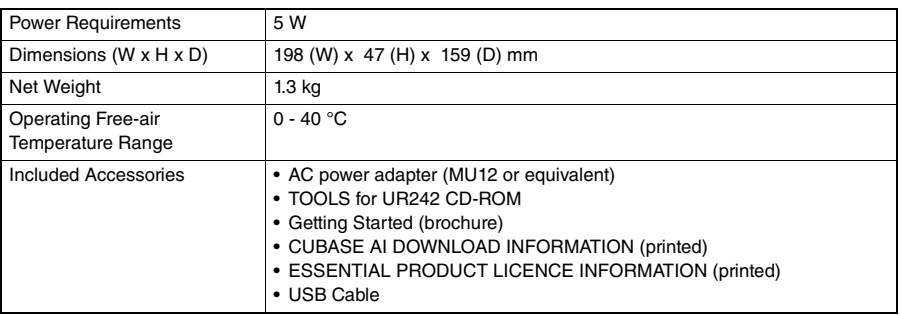

The contents of this manual apply to the latest specifications as of the printing date. Since Steinberg/Yamaha makes continuous improvements to the product, this manual may not apply to the specifications of your particular product. To obtain the latest manual, access the Steinberg website then download the manual file. Since specifications, equipment or separately sold accessories may not be the same in every locale, please check with your Steinberg/Yamaha dealer.

Steinberg Website http://www.steinberg.net/

Manual Development Department © 2015 Yamaha Corporation

Published 1/2015 发行 MWHD-A0

Printed in China

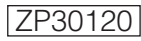

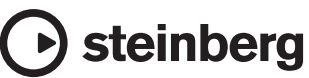